## **Bulk Case Transfers!**

Transferring cases is a simple process within Oregon Benefits Online!

From the Cases tab you click on the Case Bulk Transfer link. The Case Bulk Transfer page is displayed.

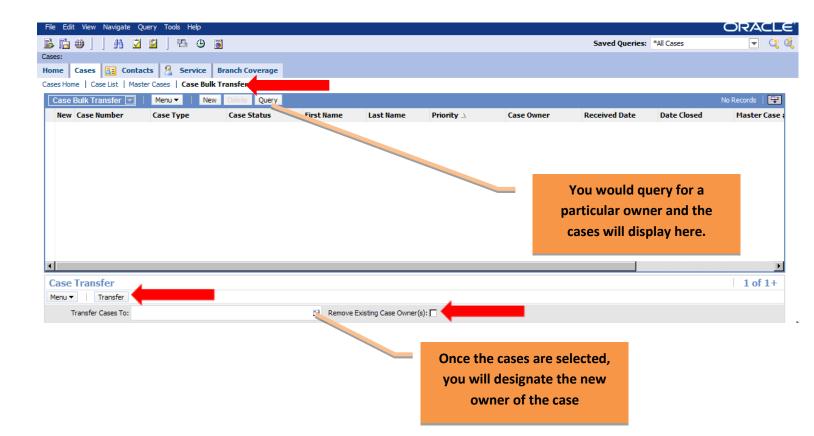

Once you have selected the new owner of the cases, you will check the 'remove existing case owner box' (see red arrow) and hit the transfer button. All the cases will then be assigned to the new owner!